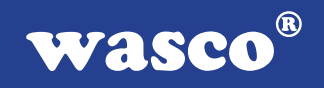

# **WITIO-48 STANDARD**

# **EDV-Nr.: A-1252**

48 Ein-/Ausgänge 3 \* 16-Bit-Zähler

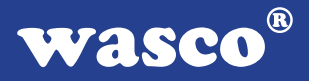

### **Copyright© 2006 by Messcomp Datentechnik GmbH**

Diese Dokumentation ist urheberrechtlich geschützt. Alle Rechte sind vorbehalten.

Messcomp Datentechnik GmbH behält sich das Recht vor, die in dieser Dokumentation beschriebenen Produkte jederzeit und ohne Vorankündigung zu verändern.

Ohne schriftliche Genehmigung der Firma Messcomp Datentechnik GmbH darf diese Dokumentation in keinerlei Form vervielfältigt werden.

### **Geschützte Warenzeichen**

IBM PC, PC/XT und PC/AT sind geschützte Warenzeichen von International Business Machines (IBM).

BASIC ist ein geschütztes Warenzeichen von Dartmouth College. Turbo Pascal, Turbo C sind geschützte Warenzeichen von Borland. Quickbasic ist ein eingetragenes Warenzeichen von Microsoft. Powerbasic ist ein eingetragenes Warenzeichen von Robert S. Zale.

wasco<sup>®</sup> ist ein eingetragenes Warenzeichen.

### **Haftungsbeschränkung**

Die Firma Messcomp Datentechnik GmbH haftet für keinerlei, durch den Gebrauch der Interfacekarte WITIO-48STANDARD und dieser Dokumentation, direkt oder indirekt entstandenen Schäden.

# **Inhaltsverzeichnis**

### **1. Produktbeschreibung**

#### **2. Installation der WITIO-48STANDARD**

#### **3. Systemkomponenten**

- 3.1 Blockschaltbild
- 3.2 Adresseinstellung und Zugriff auf Systemkomponenten

#### **4. Anschlussstecker**

- 4.1 Lage der Anschlussstecker
- 4.2 Steckerbelegung von P2
- 4.3 Steckerbelegung von P5
	- 4.4 Steckerbelegung von P5 auf D-Sub 37 (Steckerverlegungsset)
	- 4.5 Steckerbelegung des Kompatibilitätssteckers P3
	- 4.6 Steckerbelegung des Kompatibilitätssteckers P4
	- 4.7 WITIO-48STANDARD PC8255/Steckergegenüberstellung

#### **5. Jumperblöcke**

- 5.1 Lage der Jumperblöcke auf der Platine
- 5.2 Signalbelegung JP8
- 5.3 Signalbelegung JP9

#### **6. 48-Kanal-Ein-/Ausgabe**

#### **7. 3 \* 16 Bit Zähler**

#### **8. Programmierung**

- 8.1 Hinweise zur Programmierung der WITIO-48STANDARD
- 8.2 Zuordnung der Portadressen

#### **9. Zubehör**

- 9.1 Passendes wasco®- Zubehör
- 9.2 Anschlusstechnik (Anwendungsbeispiel)
- 9.3 Einzelkomponenten zur Eigenkonfektionierung

**wasco®** 

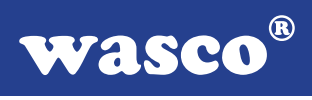

- **10. Fehlersuche**
- **11. Technische Daten**
- **12. Produkthaftungsgesetz**
- **13. EG-Konformitätserklärung**

## **Anhang**

Programmierbarer Timer-Baustein 8254 Programmierbarer I/O-Baustein 8255

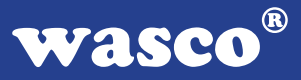

# **1. Produktbeschreibung**

Die WITIO-48STANDARD bietet 48 digitale Ein/Ausgangskanäle, die TTLkompatibel sind. Diese Karte eignet sich für Ein- und Ausgabeanwendungen, für die keine galvanische Trennungen notwendig sind. Die sechs Ein/Ausgabeports sind in Gruppen zu je acht Kanälen, jeder dritte Port ist zudem auch in zwei Gruppen zu je vier Kanälen als Ein- oder Ausgänge programmierbar. Ein Timerbaustein mit drei 16 Bit Abwärtszählern ist zusätzlich auf der Platine platziert. Eine 37polige D-Sub-Buchse am Slotblech der Platine und ein 40poliger Pfostenstecker ermöglichen den Anschluss der Peripherie. Über ein optional erhältliches Steckerverlegungs-Set ist die Verlegung des 40poligen Pfostensteckers auf eine 37polige D-Sub-Buchse mit Slotblech möglich. Durch zwei zusätzlich auf der Platine platzierte 40polige Pfostenstecker ist die WITIO-48STANDARD kompatibel zur Ein/Ausgabekarte PC-8255.

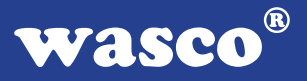

# **2. Installation der WITIO-48STANDARD**

Achten Sie vor dem Einbau der WITIO-48 darauf, dass der Rechner vom Netz getrennt oder zumindest ausgeschaltet ist. Beim Einbau der Interface-Karte in den laufenden Rechner besteht die Gefahr, dass neben der WITIO-48 auch andere Karten des PCs oder Rechners zerstört werden. Wählen Sie in Ihrem Rechner einen freien ISA-Steckplatz, in den Sie dann die Karte einsetzen. Verschrauben Sie das Slotblech der Platine mit dem Rechnergehäuse, damit sich die Karte nicht während des Betriebs unter Einwirkung des Anschlusskabels aus dem Steckplatz lösen kann.

# **3. Systemkomponenten**

### **3.1 Blockschaltbild**

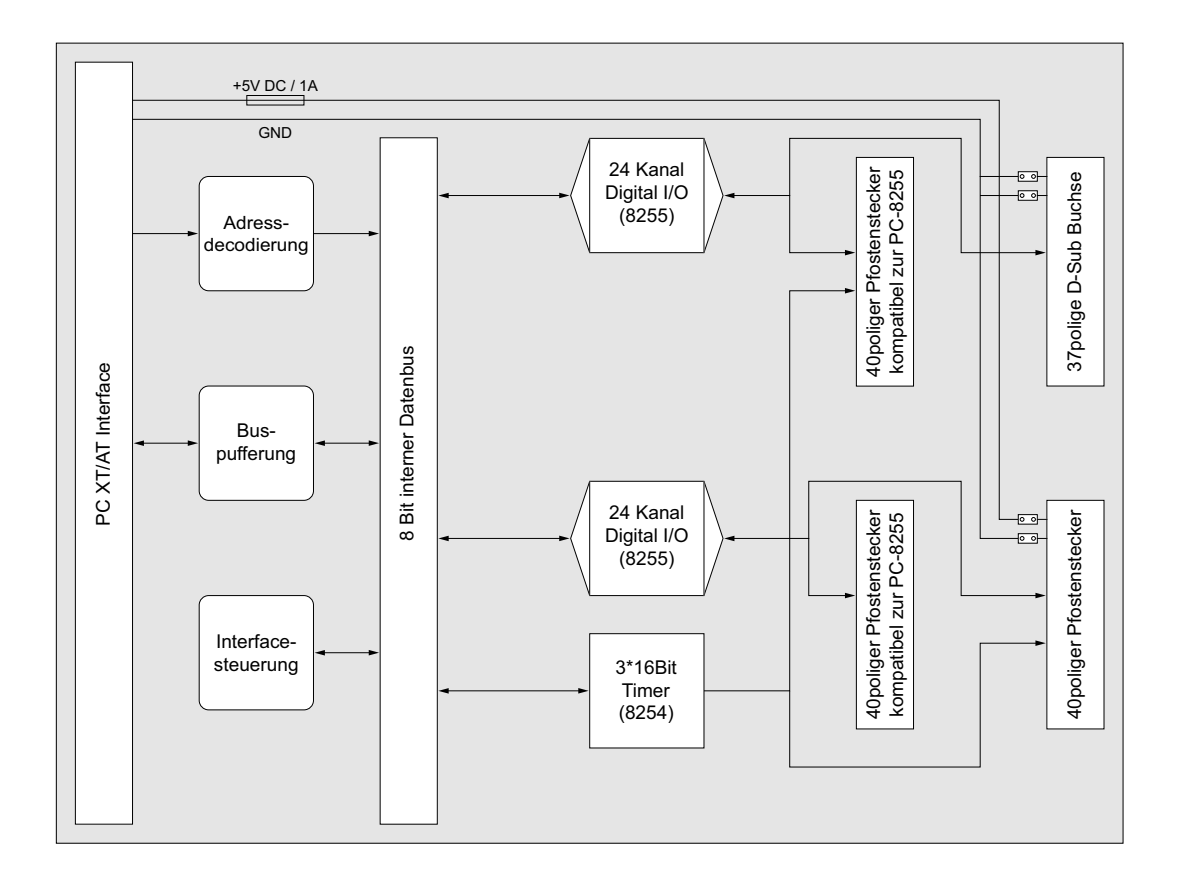

# **3.2 Adresseinstellung und Zugriff auf Systemkomponenten**

Der Zugriff auf die Hardware-Komponenten der WITIO-48 erfolgt durch das Lesen von bzw. Schreiben in Portadressen.

Die Port-Adress-Bereiche, unter denen die I/O Bausteine angesprochen werden können, sind durch Dip-Schalter auf der Platine einstellbar:

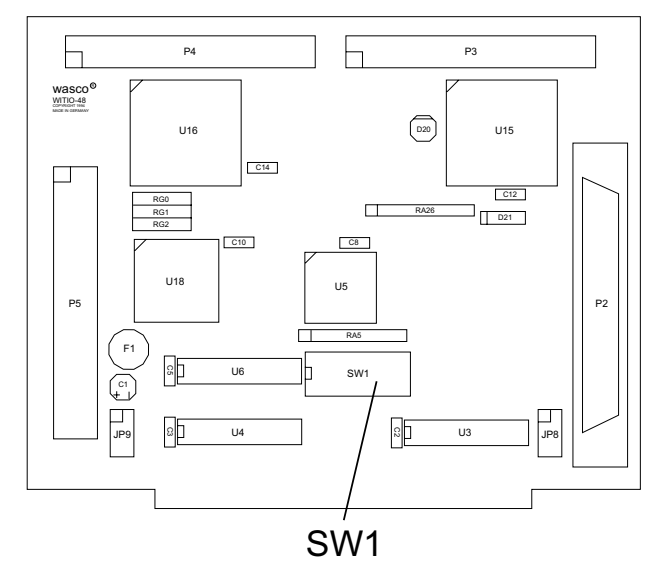

Die Interfacekarte WITIO-48STANDARD decodiert die Adressleitungen A4 bis A11. Für die Basis-Portadresse sind die Adressleitungen A4 bis A9 relevant, da in den PC´s nicht der volle Adressbereich ausdecodiert wird. Die Dip-Schalter der Adressleitungen A10 und A11 müssen immer ON sein.

Achten Sie bei der Einstellung der Portadresse darauf, dass der ausgewählte Adressbereich von keiner anderen Peripheriekarte oder vom Computer selbst benutzt wird. Die Interfacekarte ist standardmäßig auf die Adresse 220h eingestellt. Falls die Adresse im Computer bereits belegt ist und Sie diese ändern müssen, ist darauf zu achten, dass in den mitgelieferten Beispielprogrammen die Port-Adressen ebenfalls geändert werden.

Entnehmen Sie die wichtigsten Einstellungen der Portadressen nachfolgender Tabelle.

wasco®

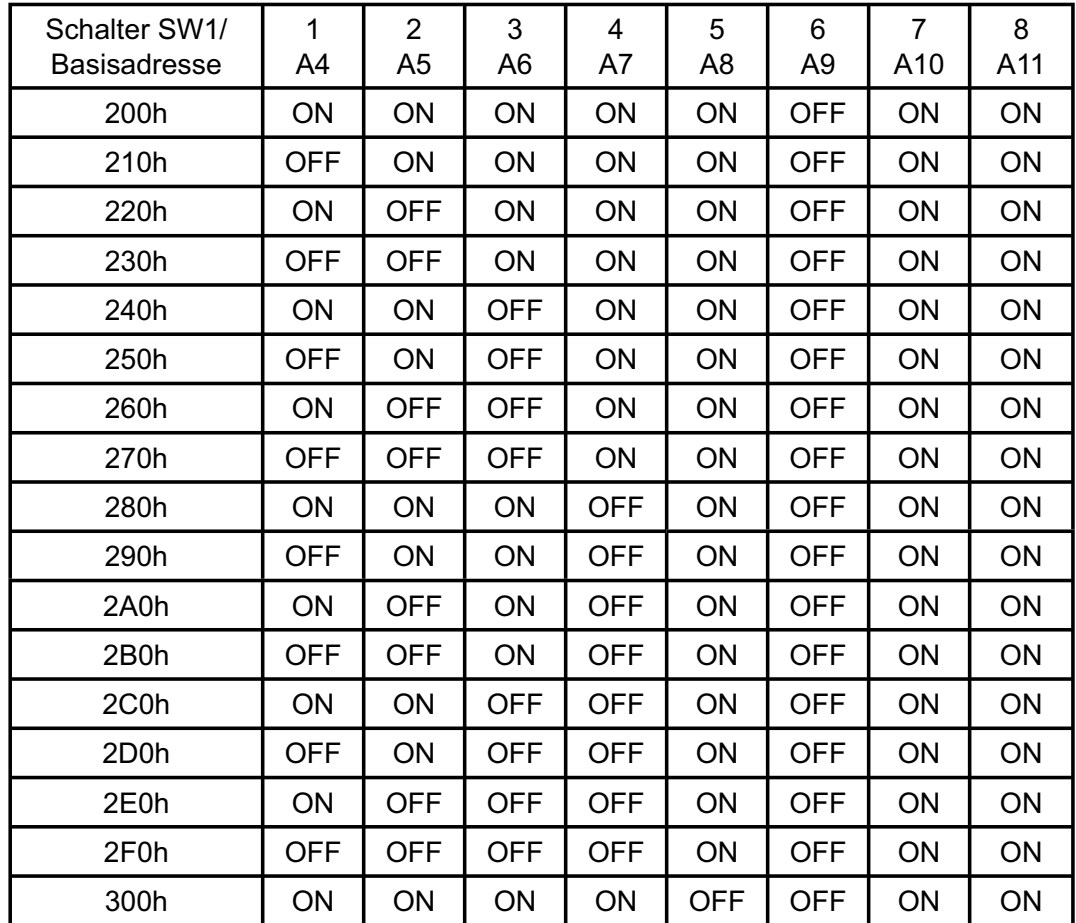

# **Einstellung der Portadressen:**

# **Die Belegung der Portadressen im PC:**

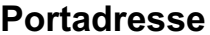

**Funktion** 

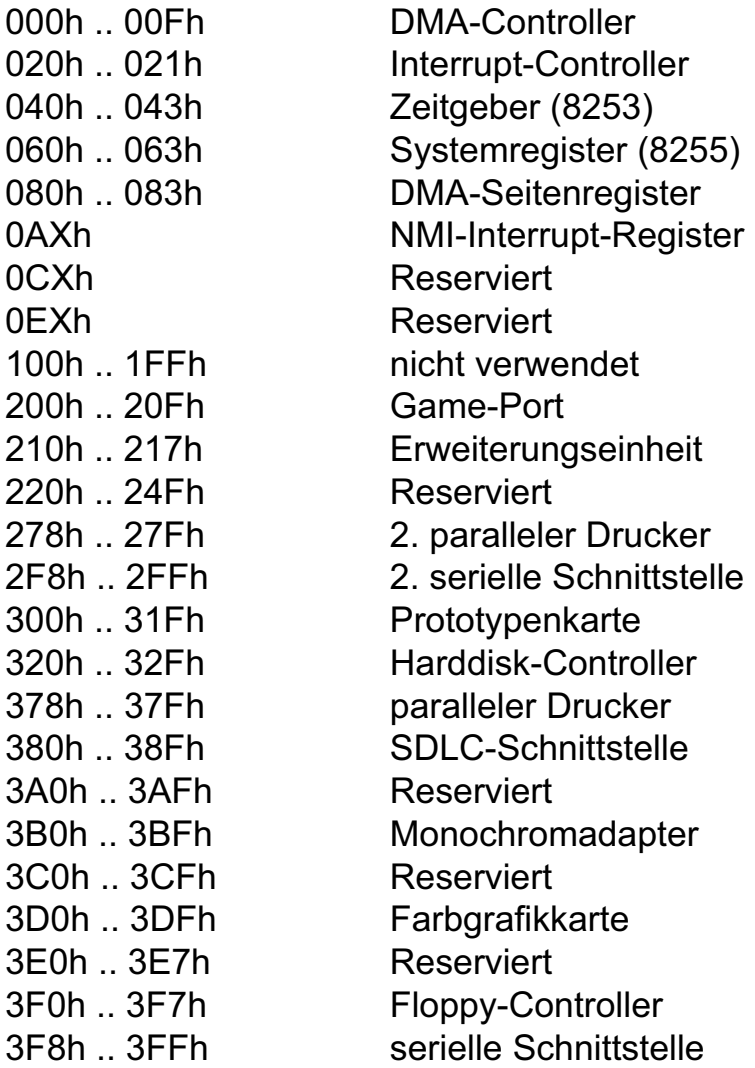

# **4. Anschlussstecker**

# **4.1 Lage der Anschlussstecker**

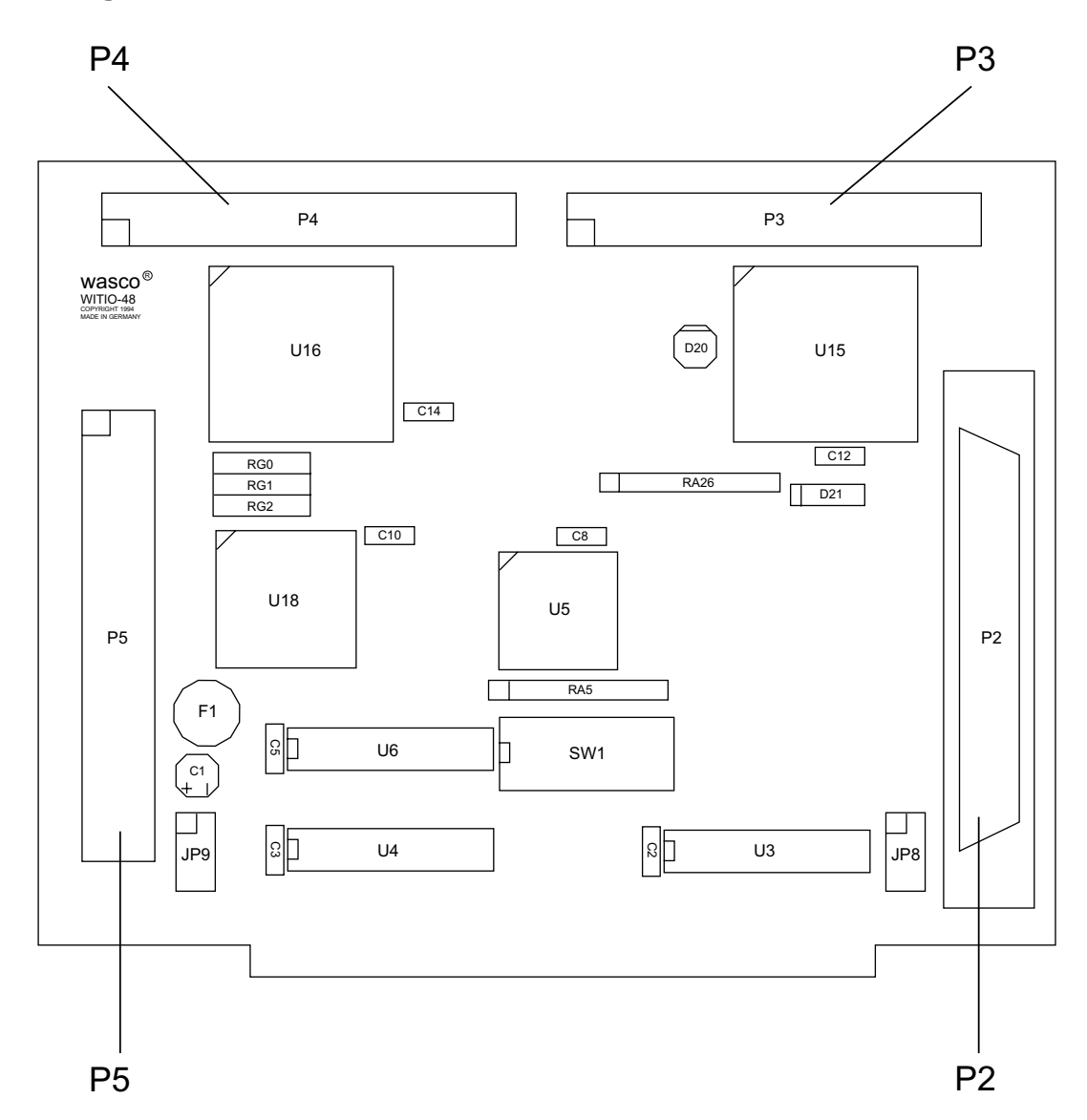

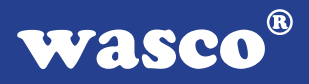

#### **4.2 Steckerbelegung von P2**

Die D-Sub-Buchse P2 ist am Slotblech der Platine montiert. Ihr sind die ersten 24 Ein-/Ausgänge zugeführt. Die 24 Ein-/Ausgänge sind außerdem auch der Pfostenleiste P3 zugeführt, um eine Kompatibilität zu CN1 der PC8255 zu erreichen. Die interne Versorgungsspannung (Vcc +5V) und die Masse (GND) des Rechners kann durch Setzen von Jumperbrücken am Jumperblock JP8 zugeführt werden. Der Anschlussstecker P2 der WITIO-48STANDARD ist kompatibel zu P2 der WITIO-240STANDARD.

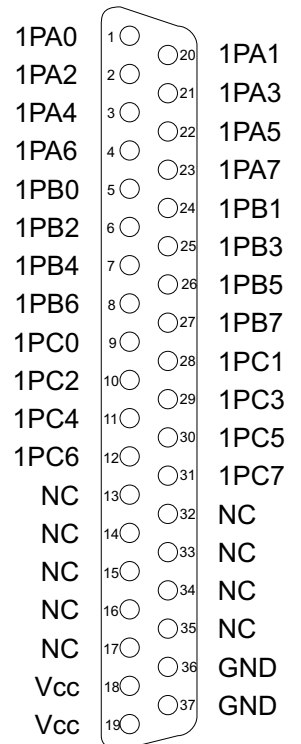

#### **Vcc:**

Interne Versorgungsspannung (+ 5V) des Rechners. Hier niemals eine externe Spannung anlegen.

#### **GND:**

Masse des Rechners

**NC:** Pin nicht belegt

WITIO-48STANDARD © 2006 by Messcomp Datentechnik GmbH DV04

#### **4.3 Steckerbelegung von P5**

Die 24 Ein-/Ausgänge vom PIO-Baustein #2 und die Anschlüsse des Timers liegen am Pfostenstecker P5 an. Außerdem sind die Ein-/Ausgänge auch dem Kompatibilitätsstecker P4 und Anschlüsse des Timers P3 zugeführt. Es besteht die Möglichkeit, die Anschlüsse des Pfostensteckers P5 mittels Flachbandleitung auf ein Slotblech mit 37poliger D-Sub-Buchse (Steckerverlegungs-Set DB37F13) zu verlegen. Die interne Vcc +5V und GND des Rechners liegen, nach Setzen von Jumperbrücken am Jumperblock JP9, am Anschlussstecker P5 an. Der Pfostenstecker P5 der WITIO-48STANDARD ist kompatibel zu P5 der WITIO-48EXTENDED, WI-TIO-240STANDARD, WITIO-240EXTENDED, zu P2 der RELAIS-16EXTENDED und IODA-12EXTENDED, zu P3 der RELAIS-32EXTENDED, OPTOOUT-32 EXTENDED, OPTOIO-16EXTENDED und OPTORE-16EXTENDED.

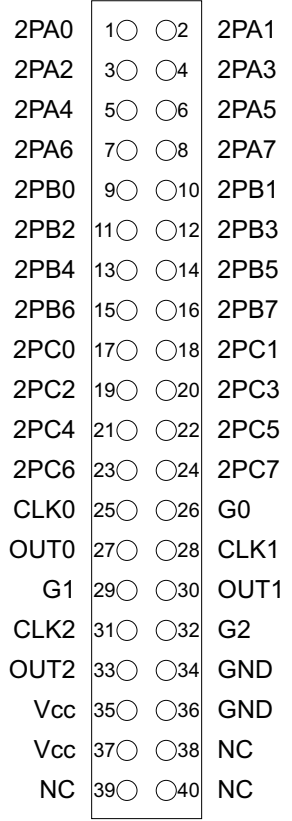

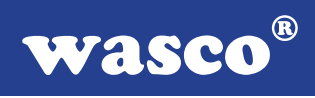

# **4.4 Steckerbelegung von P5 auf D-Sub 37 (Steckerverlegungsset)**

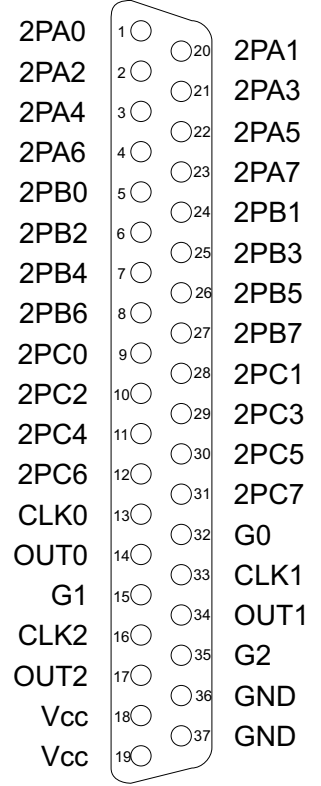

**Vcc:**

Interne Versorgungsspannung (+ 5V) des Rechners. Hier niemals eine externe Spannung anlegen.

#### **GND:**

Masse des Rechners

#### **NC:**

Pin nicht belegt

Die nachfolgenden Abbildungen zeigen die Pinbelegungen des Kompatibilitätssteckers P3 der WITIO-48STANDARD und des Pfostensteckers CN1 der PC8255.

**4.5 Steckerbelegung des Kompatibilitätssteckers P3**

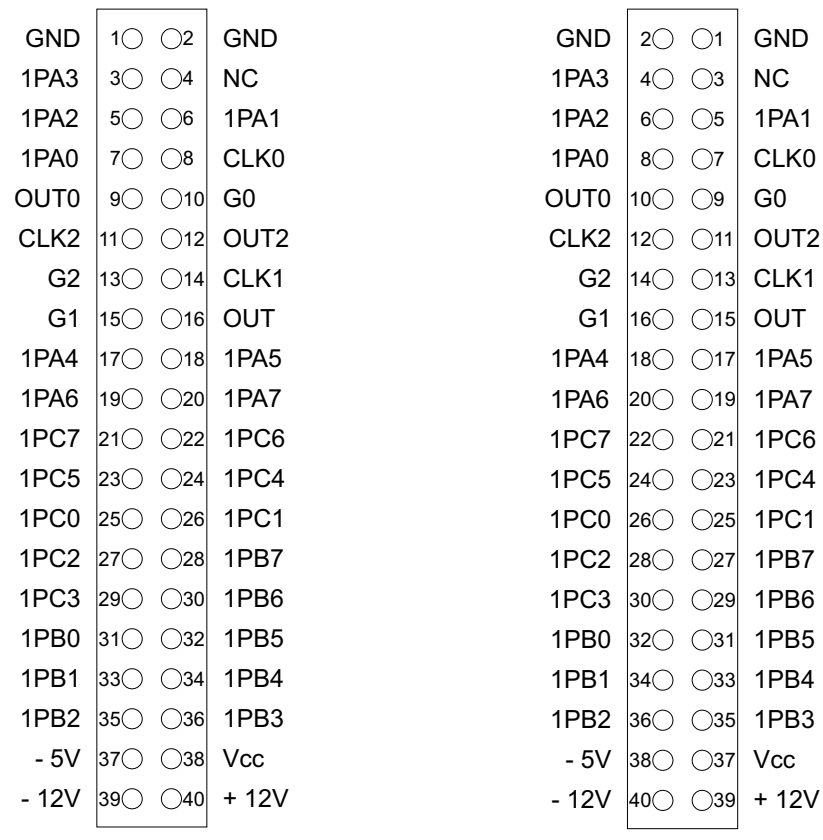

Bitte beachten Sie, dass bei der Ein-/Ausgabe-Karte PC8255 die Zählweise des Steckers anders ist. Entgegen der deutschen Norm, wie sie bei der WITIO-48STANDARD Anwendung findet, ist bei der PC8255 Pin 1 am Pfostenstecker oben.

**wasco**®

### **4.6 Steckerbelegung des Kompatibilitätssteckers P4**

Dem Pfostenstecker P4 sind die I/O-Anschlüsse des zweiten PIO-Bausteins zugeführt. Der Kompatibilitätsstecker P4 der WITIO-48STANDARD ist kompatibel zu CN2 der PC8255. Die Gegenüberstellung der beiden Stecker entnehmen Sie bitte den nun folgenden Abbildungen.

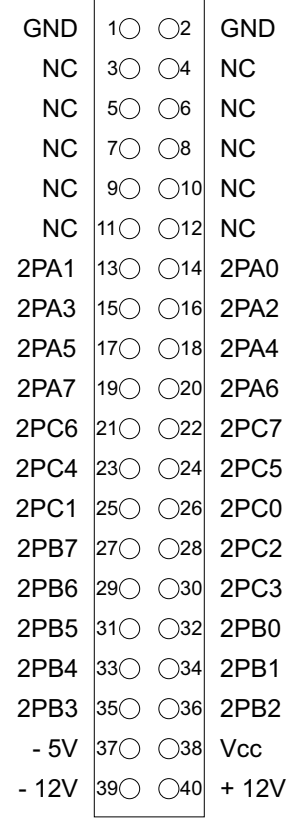

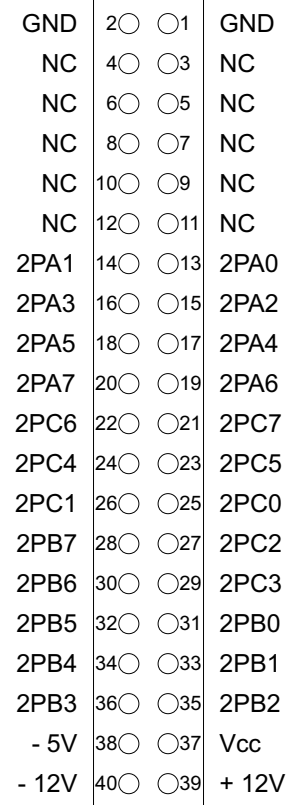

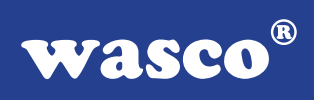

# **4.7 WITIO-48STANDARD - PC8255/Steckergegenüberstellung**

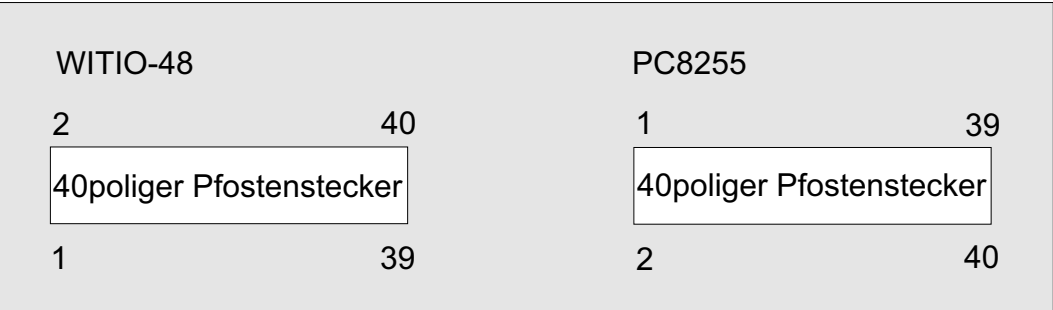

# **5. Jumperblöcke**

# **5.1 Lage der Jumperblöcke auf der Platine**

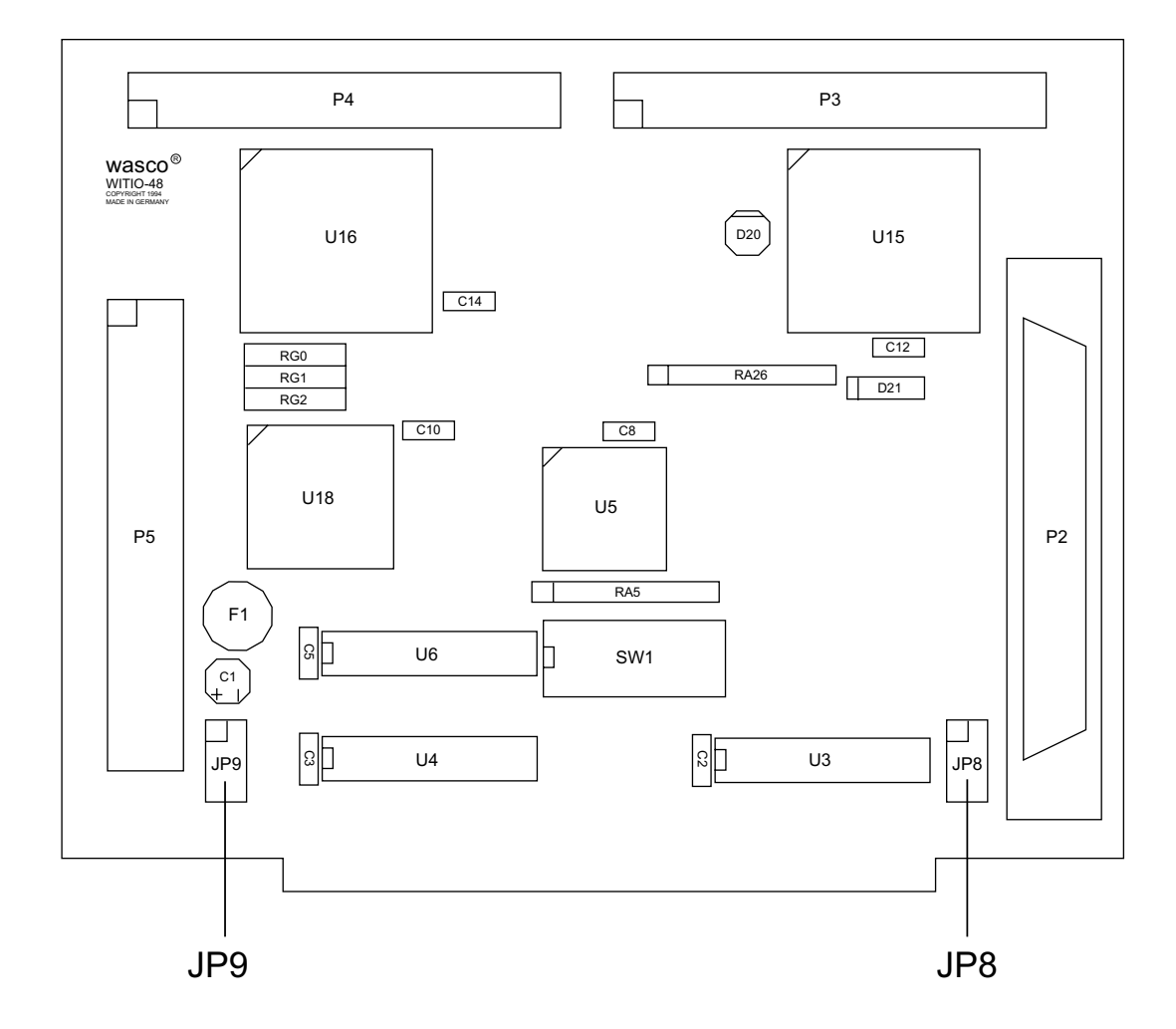

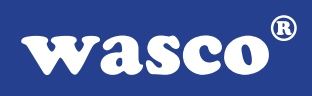

## **5.2 Signalbelegung von JP8**

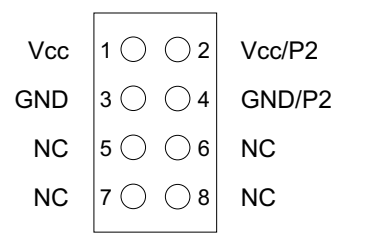

## **5.3 Signalbelegung von JP9**

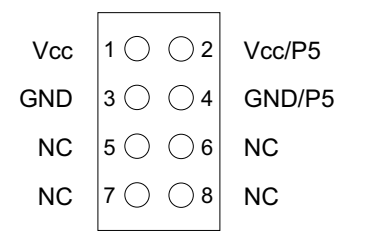

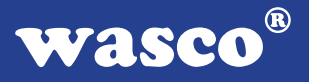

# **6. 48-Kanal-Ein-/Ausgabe (8255)**

Zur Ein-/Ausgabe sind auf der WITIO-48STANDARD zwei Schnittstellen-Bausteine vom Typ 8255 vorhanden.

Der PIO-Baustein 8255 ist ein programmierbarer Mehrzweck-Ein-/Ausgabe-Baustein. Er hat 24 Ein-/Ausgabeanschlüsse, die in zwei Gruppen von je zwölf Anschlüssen getrennt programmierbar sind und im wesentlichen in drei Betriebsarten benutzt werden können.

In der ersten Betriebsart (Betriebsart 0) kann jede Gruppe von zwölf Ein- /Ausgabeanschlüssen in Abschnitten von acht bzw. vier Anschlüssen als Eingang oder Ausgang programmiert werden.

In der zweiten Betriebsart (Betriebsart 1) können acht Leitungen von jeder Gruppe als Eingang oder Ausgang programmiert werden. Von den verbleibenden vier Anschlüssen werden drei für den Austausch von Quittungen und für Unterbrechungs-Steuersignale verwendet.

Die dritte Betriebsart (Betriebsart 2) kann als Zweiweg-Bus-Betriebsart bezeichnet werden. Hier werden acht Anschlüsse für einen Zweiweg-Bus eingesetzt. Die fünf weiteren Anschlüsse, von denen einer zur anderen Gruppe gehört, werden in diesem Fall für den Quittungsaustausch benutzt. Außerdem ist das direkte Setzen und Rücksetzen einzelner Bits möglich.

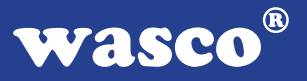

# **7. 3 \* 16 Bit Zähler (8254)**

Der Timerbaustein 8254 der WITIO-48STANDARD enthält drei unabhängig voneinander arbeitende 16-Bit-Abwärtszähler, die in vielfältigen Zeitgeber-, Zähler- und Steuer-Anwendungen eingesetzt werden können.

Um den Timerbaustein für anwenderspezifische Anwendungen einsetzen zu können, sind die Takt- und Steuer-Eingänge sowie die Zähler-Ausgänge auf den Pfostenstecker P5 herausgeführt.

Wichtiger Hinweis:

Falls Sie für Ihre Anwendung nur einen der Timer verwenden, müssen trotzdem alle drei Gate-Anschlüsse über einen Vorwiderstand auf Vcc (+ 5V) gelegt werden.

Die Programmierung des Timerbaustein 8254 ist in Anhang A, sowie innerhalb der Beispielprogramme erläutert.

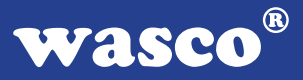

# **8. Programmierung**

### **8.1 Hinweise zur Programmierung der WITIO-48STANDARD**

Um Ihnen das Programmieren der wasco<sup>®</sup> Interface Karte WITIO-48<sub>STAN-</sub> DARD zu erleichtern, haben wir für Sie Beispielprogramme in GW-Basic, Power-Basic, Quick-Basic, Turbo-C und Turbo-Pascal erstellt. Die Programme sind mit Erklärungen versehen, so dass Sie das Ansprechen der Interfacebausteine nachvollziehen können. Diese Beispielprogramme finden Sie im Quellcode in den entsprechenden Unterdirectories auf dem beiliegenden Datenträger.

### **Directory**:

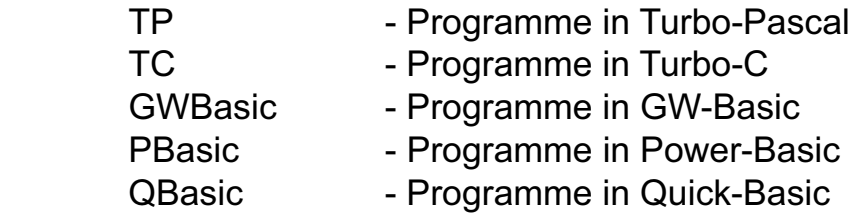

Außerdem ist die aktuelle Software dieser Karte auch im Internet unter http://www.wasco.de zum Download verfügbar.

### **Vorsicht:**

Um unnötige Rechnerabstürze zu vermeiden, sollten Sie die Erklärungen zu den jeweiligen Programmen vor dem Programmstart aufmerksam durchlesen.

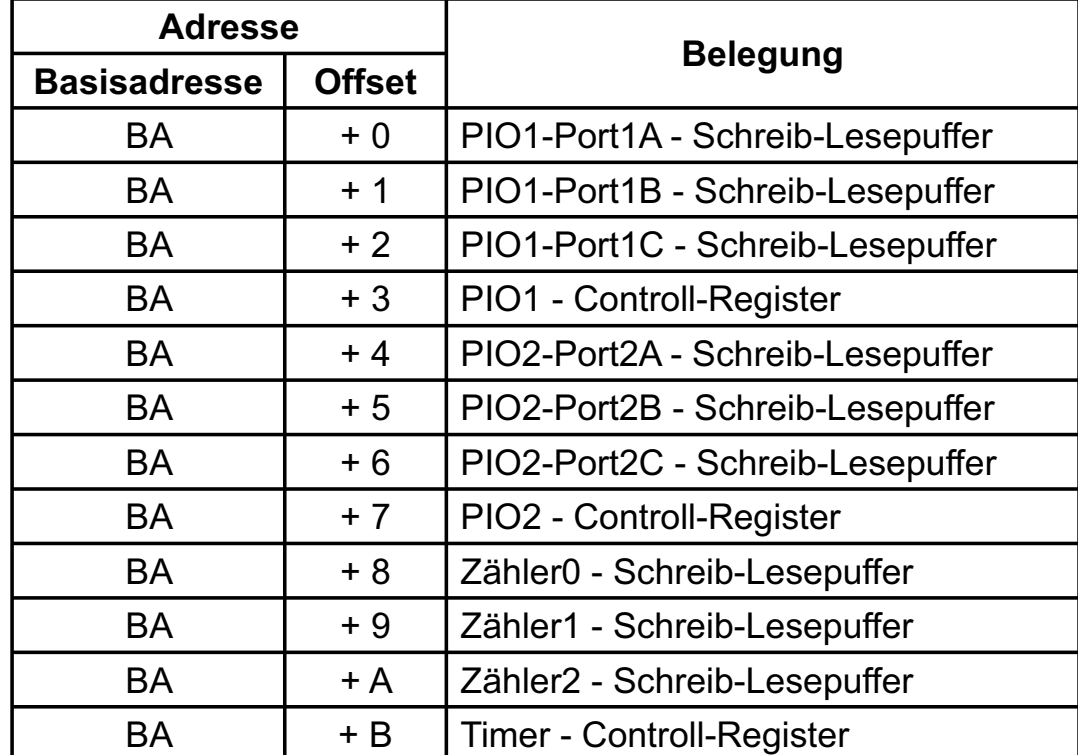

# **8.2 Zuordnung der Portadressen**

### **Bei Default-Basisadresse 220h (SW1) ergibt sich z.B. folgender Adressbereich:**

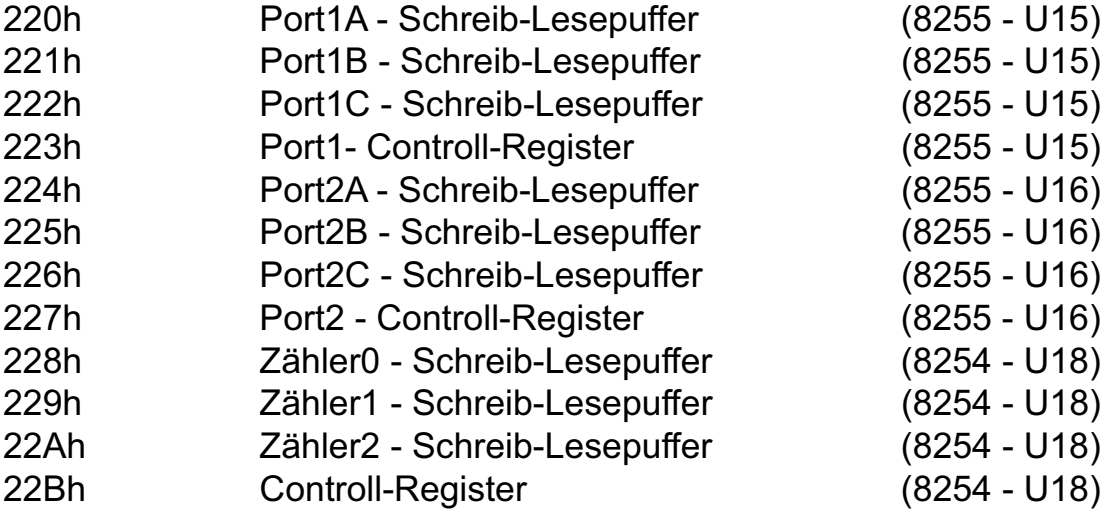

### **Schalterstellung für die Kompatibilitätsadresse zur PC 8255 (A-1210)**

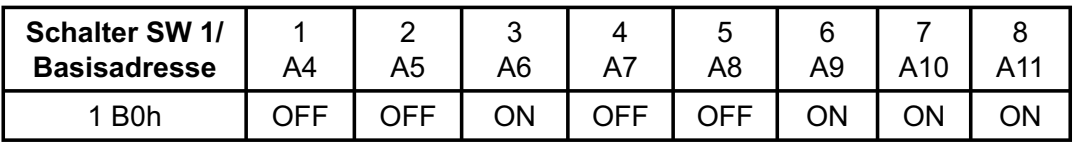

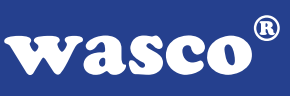

# **9. Zubehör**

## **9.1 Passendes** wasco**®-Zubehör**

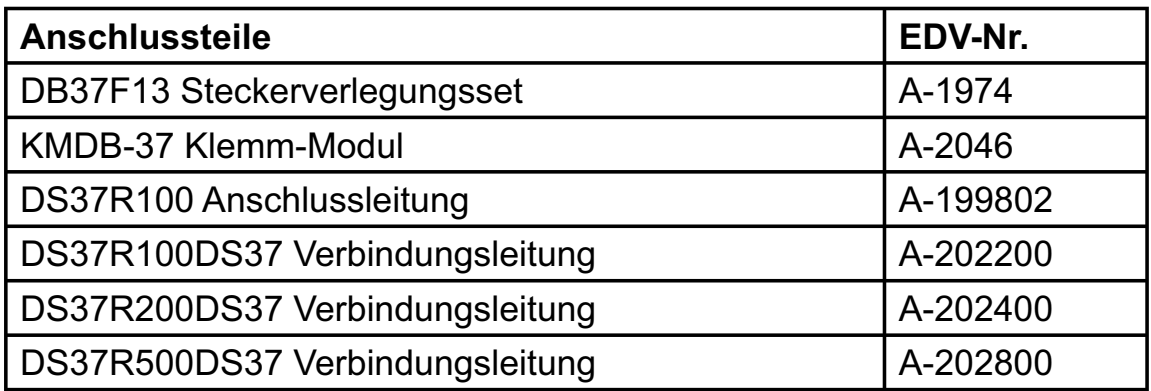

### **9.2 Anschlusstechnik (Anwendungsbeispiel)**

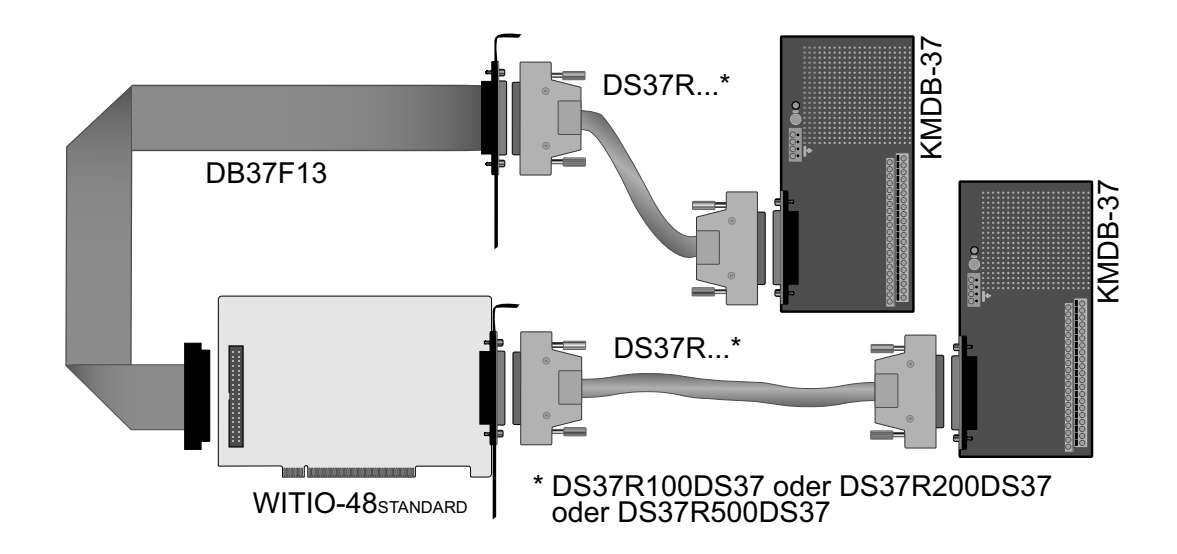

WITIO-48STANDARD © 2006 by Messcomp Datentechnik GmbH<br>
DV04

# **9.3 Einzelkomponenten zur Eigenkonfektionierung**

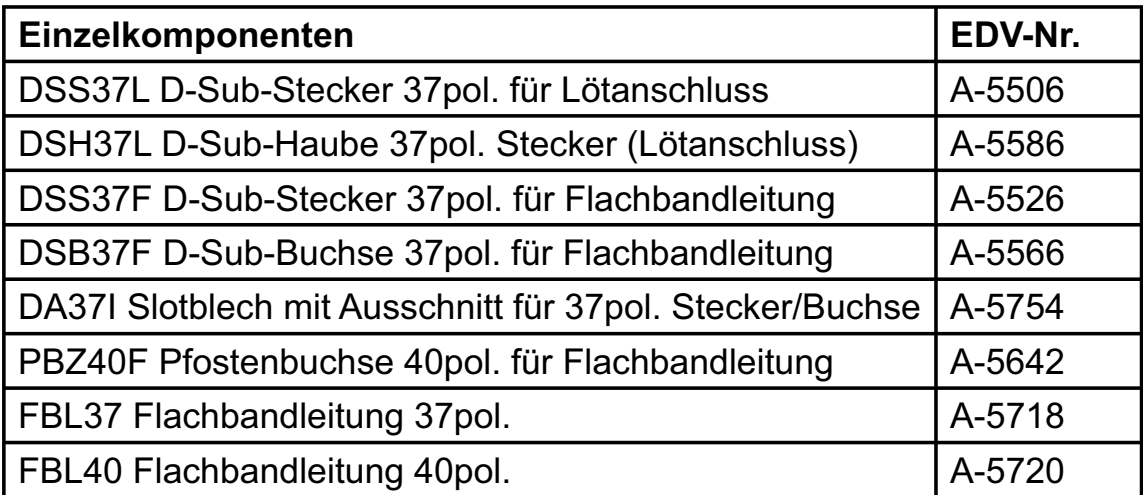

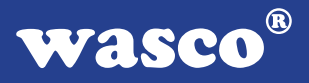

# **10. Fehlersuche**

Im folgenden finden Sie eine kurze Zusammenstellung der häufigsten, bekannten Fehlerursachen, die während der Inbetriebnahme oder während der Arbeit mit der WITIO-48STANDARD auftauchen können.

Prüfen Sie bitte zunächst folgende Punkte, bevor Sie mit Ihrem Händler Kontakt aufnehmen, denn wir hoffen, dass sich damit bereits der größte Teil Ihrer Probleme lösen lässt.

- 1. Sitzt die WITIO-48<sub>STANDARD</sub> richtig in der Steckverbindung?
- 2. Ist die Basisadresse, der WITIO-48<sub>STANDARD</sub> richtig eingestellt?
- 3. Wurden die Adressen in der Software an die Basisadresse der WITIO-48<sub>STANDARD</sub> angepasst?
- 4. Liegen andere Intefacekarten auf dem gleichen Adressbereich?
- 5. Hat die Sicherung (F1) der WITIO-48<sub>STANDARD</sub> angesprochen?
- 6. Sind alle Kabelverbindungen in Ordnung?
- 7. Wurde die neueste Treiberversion des wasco<sup>®</sup> Treibers installiert? Updates finden Sie unter: http://www.messcomp.com http://www.wasco.de

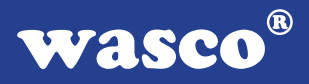

# **11. Technische Daten**

### **Digitale Ein/Ausgänge TTL**

Bausteine: 2 \*8255 oder 71055 Kanäle: 48, TTL-kompatibel Jeder Baustein ist organisiert in Port A, Port B und Port C Port A und B sind in 8-Bit-Gruppen, Port C ist in einer 8-Bit-Gruppe oder in zwei 4-Bit-Gruppen als Ein- oder Ausgänge programmierbar

#### **Timer**

Baustein: 8254 oder 71054 3 \* 16 Bit Abwärtszähler Zählfrequenz: max. 8 MHz

#### **Anschlussstecker**

1 \* 37polige D-Sub-Buchse 1 \* 40poliger Pfostenstecker

2 \* 40polige Pfostenstecker (Kompatibilitätsstecker zur PC-8255)

# **Sicherung**<br>+5V 1

1 A Miniatursicherung F1

# **Stromverbrauch**<br>+5 V typ. 200 m

typ. 200 mA

# **Sonstige technische Daten**

130 mm x 100 mm ( $l \times h$ ) Platinenaufbau: 4lagige Multilayer-Platine Sicherung für Spannungsversorgung LED zur Spannungskontrolle Alle IC-Fassungen mit vergoldeten Kontakten

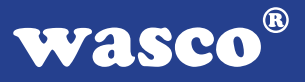

# **12. Produkthaftungsgesetz**

### **Hinweise zur Produkthaftung**

Das Produkthaftungsgesetz (ProdHaftG) regelt die Haftung des Herstellers für Schäden, die durch Fehler eines Produktes verursacht werden.

Die Verpflichtung zu Schadenersatz kann schon gegeben sein, wenn ein Produkt aufgrund der Form der Darbietung bei einem nichtgewerblichen Endverbraucher eine tatsächlich nicht vorhandene Vorstellung über die Sicherheit des Produktes erweckt, aber auch wenn damit zu rechnen ist, dass der Endverbraucher nicht die erforderlichen Vorschriften über die Sicherheit beachtet, die beim Umgang mit diesem Produkt einzuhalten wären.

Es muss daher stets nachweisbar sein, dass der nichtgewerbliche Endverbraucher mit den Sicherheitsregeln vertraut gemacht wurde.

Bitte weisen Sie daher im Interesse der Sicherheit Ihre nichtgewerblichen Abnehmer stets auf Folgendes hin:

### **Sicherheitsvorschriften**

Beim Umgang mit Produkten, die mit elektrischer Spannung in Berührung kommen, müssen die gültigen VDE-Vorschriften beachtet werden.

Besonders sei auf folgende Vorschriften hingewiesen: VDE0100; VDE0550/0551; VDE0700; VDE0711; VDE0860. Sie erhalten VDE-Vorschriften beim vde-Verlag GmbH, Bismarckstraße 33, 10625 Berlin.

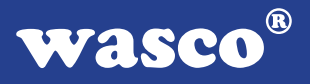

\* Vor Öffnen eines Gerätes den Netzstecker ziehen oder sicherstellen, dass das Gerät stromlos ist.

\* Bauteile, Baugruppen oder Geräte dürfen nur in Betrieb genommen werden, wenn sie vorher in ein berührungssicheres Gehäuse eingebaut wurden. Während des Einbaus müssen sie stromlos sein.

\* Werkzeuge dürfen an Geräten, Bauteilen oder Baugruppen nur benutzt werden, wenn sichergestellt ist, dass die Geräte von der Versorgungsspannung getrennt sind und elektrische Ladungen, die in im Gerät befindlichen Bauteilen gespeichert sind, vorher entladen wurden.

\* Spannungsführende Kabel oder Leitungen, mit denen das Gerät, das Bauteil oder die Baugruppe verbunden sind, müssen stets auf Isolationsfehler oder Bruchstellen untersucht werden. Bei Feststellen eines Fehlers in der Zuleitung muss das Gerät unverzüglich aus dem Betrieb genommen werden, bis die defekte Leitung ausgewechselt worden ist.

\* Bei Einsatz von Bauelementen oder Baugruppen muss stets auf die strikte Einhaltung der in der zugehörigen Beschreibung genannten Kenndaten für elektrische Größen hingewiesen werden.

\* Wenn aus den vorgelegten Beschreibungen für den nichtgewerblichen Endverbraucher nicht eindeutig hervorgeht, welche elektrischen Kennwerte für ein Bauteil gelten, so muss stets ein Fachmann um Auskunft ersucht werden.

Im Übrigen unterliegt die Einhaltung von Bau und Sicherheitsvorschriften aller Art (VDE, TÜV, Berufsgenossenschaften usw.) dem Anwender/Käufer.

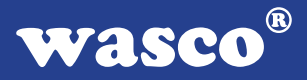

# **13. EG-Konformitätserklärung**

Für das folgende Erzeugnis

### **WITIO-48STANDARD EDV-Nummer A-1252**

wird hiermit bestätigt, dass es den Anforderungen der betreffenden EG-Richtlinien entspricht. Bei Nichteinhaltung der im Handbuch angegebenen Vorschriften zum bestimmungsgemäßen Betrieb des Produktes verliert diese Erklärung Ihre Gültigkeit.

EN 5502 Klasse B IEC 801-2 IEC 801-3 IEC 801-4 EN 50082-1 EN 60555-2 EN 60555-3

Diese Erklärung wird verantwortlich für den Hersteller

Messcomp Datentechnik GmbH Neudecker Str. 11 83512 Wasserburg

abgegeben durch

Dipl.Ing.(FH) Hans Schnellhammer (Geschäftsführer)

Wasserburg, 06.06.2006 \_\_\_\_\_\_\_\_\_\_\_\_\_\_\_\_\_\_\_\_\_\_\_\_\_\_\_\_\_

WITIO-48STANDARD © 2006 by Messcomp Datentechnik GmbH DV04

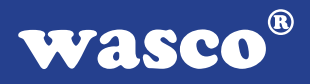

### **Referenzsystem-Bestimmungsgemäßer Betrieb**

Die PC-Erweiterungskarte ist ein nicht selbständig betreibbares Gerät, dessen CE-Konformität nur bei gleichzeitiger Verwendung von zusätzlichen Computerkomponenten beurteilt werden kann.

Die Angaben zur CE-Konformität beziehen sich deshalb ausschließlich auf den bestimmungsgemäßen Einsatz der PC-Erweiterungskarte in folgendem Referenzsystem:

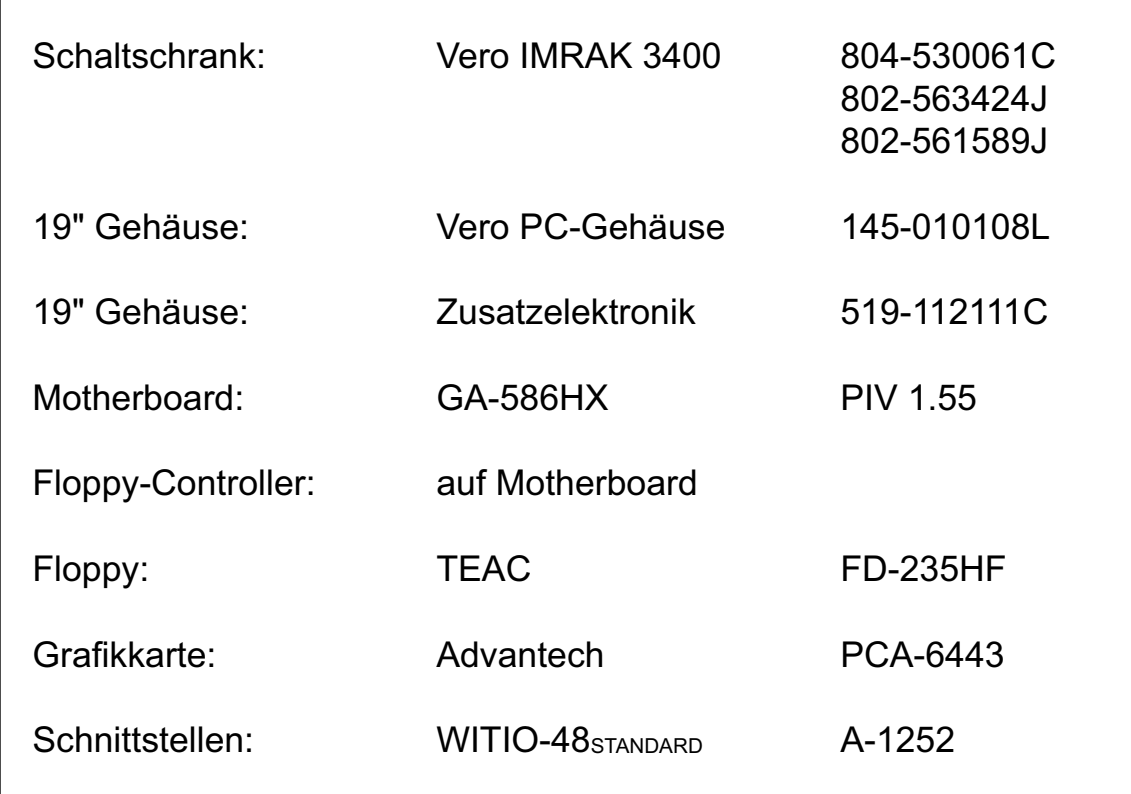